# Основи на входно/изходния интерфейс <sup>в</sup> среда Windows

# **1.** Работа <sup>с</sup> текст

....

case WM\_PAINT : hdc =GetDC(hwnd); hdc=BeginPaint(hwnd, &ps); графични обработки; **ReleaseDC(hwnd,hdc);** ReleaseDC(hwnd,hdc); EndPaint(hwnd, &ps);return 0;

....

Ето един пример извличащ размера на текущата потребителска област: ( обикновено <sup>в</sup> лог. kоординати. Зависи от mapping mode) static short cxClient, cyClient;

> case WM\_SIZE:cxClient = LOWORD (lParam); cyClient = HIWORD(lParam);

-Обикновено WM\_SIZE се следва от WM\_PAINT -Управлението на scroll bar се поема от Windows: ефекти, съобщения, мишка -Програмата следва да инициализира range на scroll bar; обработва съобщенията от bar; установява новото място на показалеца.

-Самият <mark>scroll</mark> се реализира с ScrollWindow(hwnd, xInc,yInc,..); Тя генерира WM\_PAINT

### особеност за .NET

за зла участ**, ScrollWindow()** <sup>е</sup> пропусната <sup>в</sup> **Windows Forms (.NET)-** има отделен

клас**.** Тогава следва наш код да инвалидизира част от кл**.** област <sup>и</sup> <sup>в</sup> **OnPaint()** да отново чрез код да се изобрази нужното

-Има <sup>и</sup> алтернатива **–** да се използва **Win32 API** функция

## ОБРЪЩЕНИЯ КЪМ **API** ФУНКЦИИ ОТ **MANAGED CODE**

**(**напр **ScrollWindow()** <sup>е</sup> налична <sup>в</sup> **User32.dll** <sup>и</sup> си работи**).** Естествено**,** код <sup>с</sup> такова

Повикване не <sup>е</sup> управлем <sup>и</sup> платформено независим**.**

**BOOL ScrollWindow(HWND, int Xamount, int Yamount, CONST RECT \*lpRect, CONST RECT lpCliprect)** 

Аргументите на повикването <sup>й</sup> не са пряко налични <sup>в</sup> **.NET.** Например**:**

-За **HWND:** класът **Control** има свойство **Handle** <sup>и</sup> конверсията от **HWND** към **int** <sup>е</sup> лесна**;** -

За последните **<sup>2</sup>**аргумента**:**

-структурата **RECT,** макар <sup>и</sup> дефинирана <sup>в</sup> **Windows.h,** 

следва да се предефинираза да <sup>е</sup> със същите полета**, (**напр **LONG** сега <sup>е</sup> **int (**<sup>в</sup> **C#) )**

- -новодефинираната структура **RECT** да се предшества от атрибут **[StructLayout…]**
- за да <sup>е</sup> допустимо извикването <sup>м</sup>**/**ду различните среди

- да се декларира като **public static extern int** функцията **ScrollWindow(),** преди повикването

да се постави атрибут за местонахождението <sup>й</sup>**: [DllImport('user32.dll')]**

едва сега може да се повика старата **API** функция

#### Работа <sup>с</sup> текст при **MFC** подкрепа

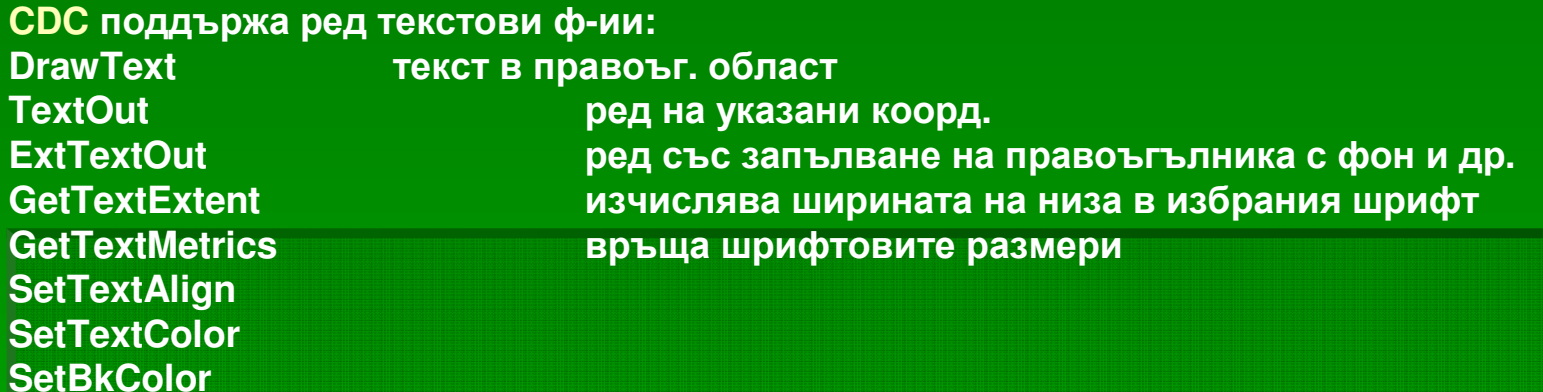

Шрифтът <sup>е</sup> **GDI** обект**.** <sup>В</sup> **MFC** той се представлява от **CFont.** Най**-**често се създава <sup>с</sup> **CreateFont() (**<sup>в</sup> **pixels)** или <sup>в</sup> пунктове**:**

**CFont font; font.CreatePointFont(12, \_T("Times New Roman")); // 12** пункта размер след като създадете шрифт обекта следва да го изберете за употреба**: CPaintDC dc(this); dc.SelectObjec( &font); dc.SetBkMode(TRANSPARENT);CString string =**  $T("Hello"))$ **; CRect rect (….); GetClientRect(&rect); dc.SetTextColor( RGB(192,192,192)); //**комбинира <sup>в</sup> **COLORREF** за **GDI dc.DrawText( string, &rect, ………….);**

CFont::CreateFontIndirect() за предварително създаден LOGFONT <sup>и</sup> за TrueType шрифтове (Times New Roman; Arial; Courier New; Symbol..)

### Шрифтове

-растерни **(**съхранява се изображение **–** напр **bitmap)** -векторни **–** дефинирани като набор линии <sup>и</sup> криви -**TrueType –** контурни**,** позволяващи лесно мащабиране**.** Разработен от **Apple** <sup>и</sup> **MS.**  В **Windows** има **<sup>13</sup>**базови такива **(**във файлове **.ttf): Courier.., Times New Roman.., Arial.., Symbol.**

-**OpenType** шрифтове **–** от **1997,** подобрение на горния**.** Разработен от **Adobe** <sup>и</sup> **MS** <sup>и</sup> използван <sup>в</sup> езика за описание на страници **– PostScript.** <sup>В</sup> **Windows 2000** са включени **Georgia…, Palatino…, Tahoma…, Verdana…,** <sup>и</sup> <sup>т</sup>**.**н**.**

**(** <sup>В</sup> диалога **Fonts** на **Windows,** шрифтовете **TrueType (.ttf)** се предхождат <sup>с</sup> **TT** файлове <sup>с</sup> шрифтове **OpenType –** икона <sup>с</sup> <sup>О</sup>**)**

-**Windows Forms** поддържа технология за изглаждане **(**чрез разместени форми**,** вкл**.** за **LCD)** за **TrueType** и **OpenType** шрифтове **–** свойство **TextRenderingHint** на клас **Graphics. (**Свойства на класа **Graphics** позволяват изглаждане <sup>и</sup> на линии <sup>и</sup> криви**)**

-шрифтовете се доставят <sup>в</sup> следните начертания**:** нормално**,** удебелено**,** наклонено**,**  удебелен наклонен**.** Останалото се изработва

-размерът се указва най**-**често <sup>в</sup> пунктове **(points). 1** пункт **= 0.0138** инч **= 1/72** инч**.** Подразбиращ се размер <sup>е</sup> **8 – <sup>10</sup>**пункта за различните шрифтове**.** Размерът често се означава <sup>и</sup> <sup>в</sup> **'em'** единици**.** Името идва от размера на квадратно парче метал за **'**М**' (**използвано някога**).** Днес **1em** <sup>е</sup> хоризонталния размер на знак **'–'** за избрания шрифт**.**

### Шрифове <sup>в</sup> **.NET**

**}**

-<sup>в</sup> клас **Control (**<sup>а</sup> следоват**.** <sup>и</sup> <sup>в</sup> наследниците му **-** <sup>а</sup> <sup>и</sup> във **Form)** има свойство **Font,** носещо информация за шрифта

- предвиден <sup>е</sup> клас **Font** <sup>и</sup> клас **FontFamily (** <sup>в</sup> **System.Drawing)** за работа <sup>с</sup> шрифт

напр**: Font fontRegular = Font; //**напр**.** Проперти*Hanp.* Проперти Font на форма **Font fontBold = new Font(fontRegular, FontStyle.Bold);//** нова версия

може <sup>и</sup> така**: Font font = new Font("Times New Roman",24);**

следва примерна програма **(C#) -** създава <sup>и</sup> визуализира **(**на екран <sup>и</sup> принтер**)**шрифтове **Courier New, Arial, Times New Roman** с **<sup>18</sup>**пункта във версии**:** нормална**,** удебелена**,** наклонена**:**

**class FontNames: PrintableForm //**печата при клик <sup>в</sup> кл**.** област едновременно на екран <sup>и</sup> принтер

**{ public new static void Main()**

**{ Application.Run(new FontNames() ); }**

**public FontNames()**

**{ Text = "Font names"; }**

 **protected override void DoPage (Graphics grfx, Color clr, int cx, int cy) //** потребит**.** ф**-**ия**,** която да прави гр**.** изход <sup>и</sup> се вика от реализациите ни на **OnPaint()** <sup>и</sup> **PrintDocumentOnPrintPage()** на **Form{ string[ ] astrFonts = {"courier New", "Arial", Times New Roman" }; FontStyle[ ] afs = {FontStyle.Regular, FontStyle.Bold, FontStyle.Italic ..};Brush brush = new solidBrush( clr );float y = 0;**

**foreach (string strFont in astrFonts)**

**{ foreach (Fontstyle fs in afs)** 

**{ Font font = new Font (strFont, 18, fs);**

**grfx.DrawString ( strFont, font, brush, 0, y); //'y' –**настройва височината

**y += font.GetHeight(grfx); }}} //** на следващия ред според

**//** шрифта

### Мерни единици <sup>и</sup> взаимодействия

задаваме мерни единици на конструкторите на **Font:** мм**,** инч или простр координати**.** Реалното изобразяване се управлява <sup>и</sup> от **<sup>2</sup>**свойства на **Graphics: PageUnit** и **PageScale.** Съобразно техните настройки се изпълнява трансформацията на страницата **(**<sup>т</sup>**.**е**.**Тя се изпълнява само над членове на **Graphics** или <sup>ф</sup>**-**ии имащи арг**. Graphics.** Имаме**:**

**(**простр**.**координати**)** пространствена трансформация **(**коорд**.**на страница **)**трансформация на страница → координати на устройство).

#### Как те си взаимодействат**:**

обектите **Font** са независими от наличието на обект **Graphics (**където са трансформациите**); 1.** взаимодействие между двата обекта **(Font**  и **Graphics)** има само при методите**:**

- **1. DrawString()**
- **–** метод на **Graphics,** който има аргумент **Font;**
- 
- **2. GetHeight()–** метод на **font,** който има аргумент **Graphics;**
- 
- **3. MeasureString()–** метод на **Graphics,** който има аргумент **Font.**

За тези случаи важат правилата**:**

<sup>а</sup>**.** пространствената трансформация **(**напр мащабиране <sup>с</sup> **grfx.ScaleTransform(2,2),** което удвоява**)** влияе <sup>и</sup> на графики <sup>и</sup> на текст по еднакъв начин**.**

<sup>б</sup>**.** за шрифтове**,** които са конструирани <sup>в</sup> метрични размери **(**напр**.** пункт**,** инч**,** мм**)** трансформацията на страницата не влияе на физическия размер на шрифта**.** Тази трансформация**,** обаче**,** влияе на координатите**,** подавани на **DrawString(),** както <sup>и</sup> на размерите**,** връщани от **MeasureString()** или **GetHeight() (** всички размери са <sup>в</sup> мм**)**

<sup>в</sup>**.** ако искаме размерът на шрифта да се изменя автоматично <sup>и</sup> да <sup>е</sup> <sup>в</sup> текущите единици на пространствените координати**,** то следва да го конструираме <sup>в</sup> единици**: GraphicsUnit.Pixel** или **GraphicsUnit.World**

**(**тогава шрифтът се изменя както <sup>и</sup> линии <sup>и</sup> области **(**според виканите методи**))**

## **2.** Клавиатура

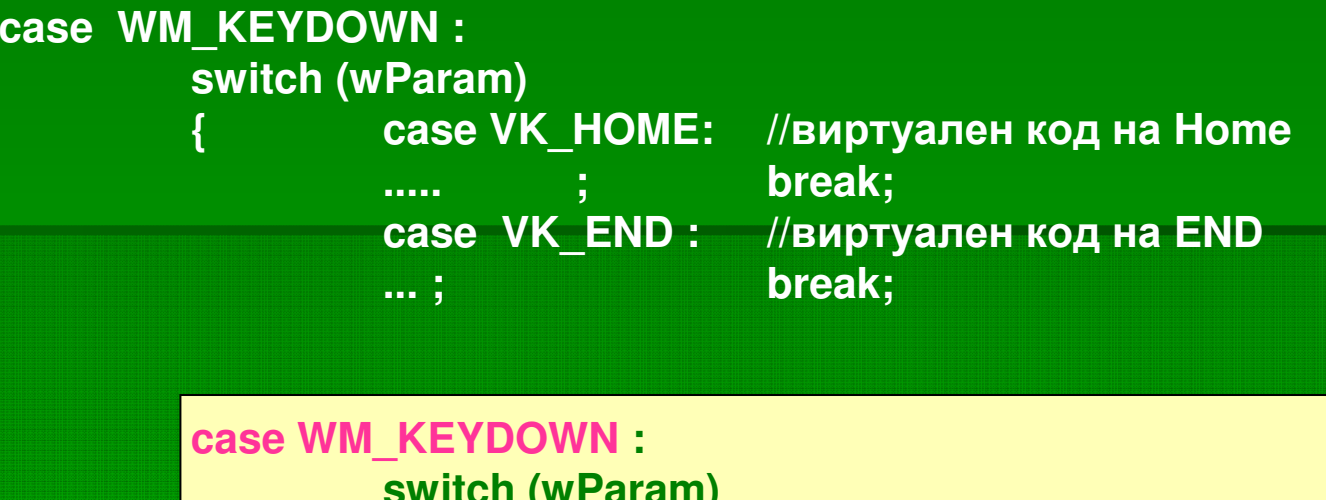

**switch (wParam){ case VK\_xxxx: SendMessage(hwnd, message,wParam,lParam);break;**

**WM\_KEYDOWNWM\_CHAR ASCII** код на <sup>а</sup> **WM\_KEYUP**

**.......**

 виртуален код на <sup>а</sup> виртуален код на <sup>а</sup>

Тогава**,** фрагментът обработващ клавиатура може да се промени по следния начин**:**

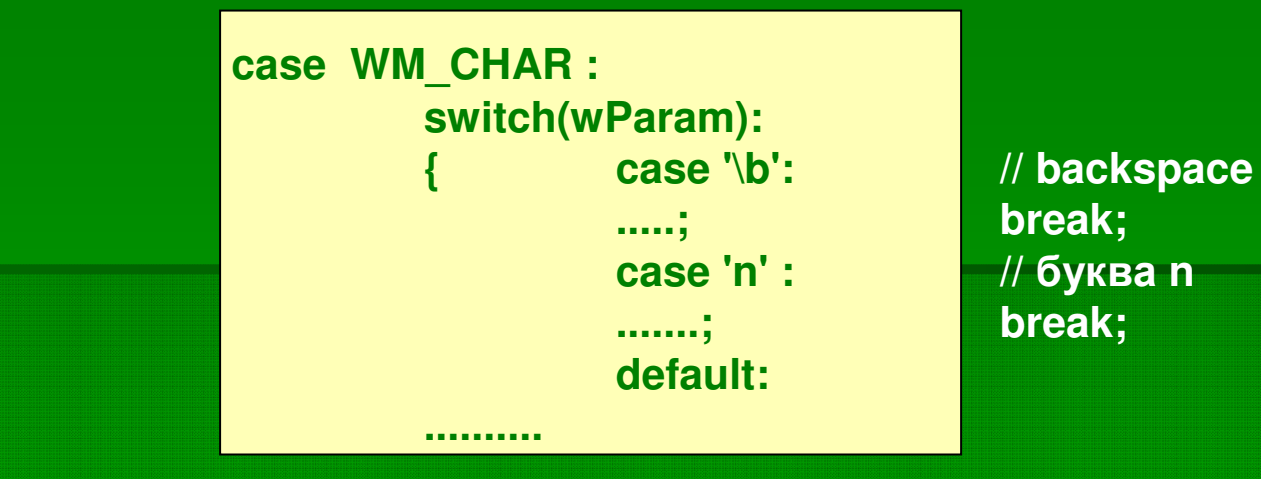

Клавиатура <sup>в</sup> **<sup>32</sup>**битова среда **(**допълнения**)** Съобщенията се насочват към фокусирания прозорец **WM\_SETFOCUS** WM\_KILLFOCUS <sup>и</sup> съответно**: ON\_WM\_SETFOCUSS ON\_WM\_KILLFOCUSS**<sup>в</sup> картите на съобщения

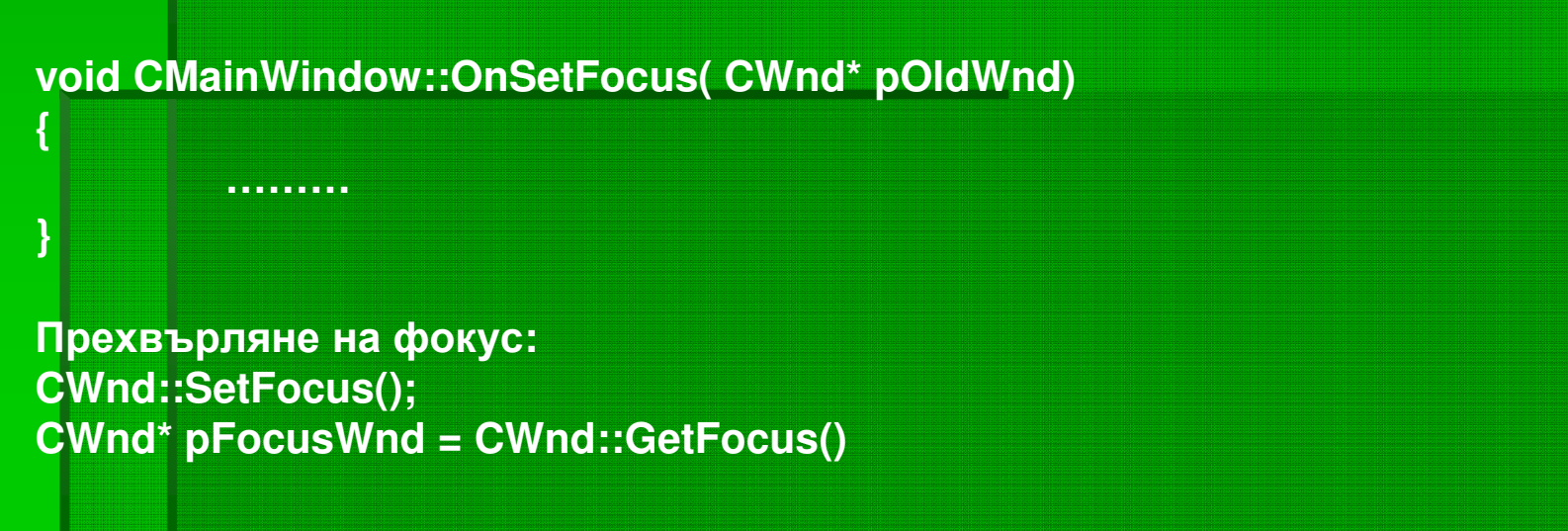

### клавиатурни особености <sup>в</sup> **.NET** среда

-библиотеките на **Windows Forms** обработват много от клавиатурните събития**.** Напр**. :**  от меню, вкл. клавиатурни комбинации от диалогови прозорци**,** вкл**.** <sup>и</sup> навигация между контроли <sup>с</sup> **Tab..**

-класът**,** който имплементира обработки от клавиши**,** следва да <sup>е</sup> наследник на **Control –** напр**. Form** <sup>и</sup> да има **'input focus'.** Това <sup>е</sup> **'**активната форма**'**

## -с активната форма са свързани**:**

статично свойство **Form.AcriveForm –** връща активна форма **(**само ако тя <sup>е</sup> създадена от вашето приложение**) void Activate()** метод на **Form**

**Activated/Deactivated -**

събития на **Form (OnActivated()..)**

-активната форма <sup>и</sup> входният фокус са различни неща **–** ако формата съдържа контроли

## -класът **Control** има функционалност за**:**

**{**

**….}**

- анализ на събития от клавиатура **(KeyDown..)** <sup>и</sup> свързани методи**;**
- попълнен от събитието обект **KeyEventArgs** <sup>с</sup> много свойства**;**
- изброяване **Keys (**най**-**голямото <sup>в</sup> **.NET)** идентифициращо всички клавиши**;** -пример за проверка за натиснат **'x':**
	- **protected override void OnKeyDown(KeyEventArgs kea)**

**if( kea.KeaCode == Keys.x)**

или пък**:**

**if( kea.KeyCode == (Keys) (int)'x')**

# Каретка **–** текстов курсор **(**локален ресурс <sup>в</sup> рамките на нишка**)**

Създава се при фокусиране на прозорец <sup>и</sup> се показва <sup>в</sup> **OnPaint()** от **::BeginPaint() /::EndPaint().** Местенето <sup>й</sup> <sup>е</sup> от програмиста**.**

**CWnd** има **<sup>7</sup>**ф**-**ии за работа <sup>с</sup> каретка**: CreateCaret** създава <sup>я</sup> от битмап **CreateSolidCaret()GetCaretPos SetCaretPos ShowCaret HideCaret**и процента на примеро на примеро на примеро на примеро на примеро на примеро на примеро на примеро на примеро <br>Использование на примеро на примеро на примеро на примеро на примеро на примеро на примеро на примеро на приме API ф-ия: ::DestroyCaret() Как <sup>е</sup> <sup>с</sup> каретката <sup>в</sup> **.NET** <sup>в</sup> контроли от тип TextBox <sup>и</sup> др., код <sup>в</sup> контрола отговаря за поддръжката на текстовия курсор за зла участ архитектите на Windows Forms са пропуснали класове, които да <sup>я</sup> поддръжат Липсва напр. клас Caret. Отново може да се прибегне към обръщения до старите Windows API функции :

[DLLImport('user32.dll')]

public static extern int CreateCaret(..)

[DLLImport('user32.dll')]

public static extern int DestroyCaret(..)

[DLLImport('user32.dll')]

public static extern int ShowCaret(..)

[DLLImport('user32.dll')]

public static extern int HideCaret(..)

 и те да се обвият <sup>в</sup> потребителски клас <sup>в</sup> **.NET** среда **- Caret** напр**.** <sup>в</sup> собствен **namespace (**естествено създава се **unmanaged code** фрагмент**)**

Създава се напр <sup>с</sup>**: Caret caret = new Caret(form)** <sup>и</sup> <sup>т</sup>**.**н**.**

<sup>В</sup> този клас тряба да има <sup>и</sup> манипулатори на събития**,** напр **OnGetFocus(), OnLostFocus()**

### Мишка

- **-**съобщения към текущия прозорец**.**
- **-** към опашка на **thread,** който ще ги обработва
- **-** при движение на мишката **WM\_MOUSEMOVE.** <sup>В</sup> некл**.** област**: WM\_NCLBUTTONDOWN**
- 

**-** при натиснат бутон **: WM\_LBUTTONDOWN**

**WM\_LBUTTONUP**

#### **WM\_LBUTTONDBLCLK**

-съпътстващи парам**. –** местоположението спрямо горе**/**ляво <sup>в</sup> пиксели **(CDC::DPtoLP()),** 

**Shift.Ctrl,**област**..**

**-** Как да определим кога курсор влиза <sup>и</sup> излиза от рамката на прозорец**:**

влизането **:** <sup>в</sup> опашка се отлага **WM\_MOUSEMOVE.**

интересна <sup>ф</sup>**-**ия **::TrackMouseEvent() (**нужна настройка напр**:#define \_WIN32\_WINNT 0x0400 )**

<sup>С</sup> нея можем да укажем приложението **(** <sup>с</sup> параметър **HWND)** получаващо съобщния <sup>и</sup>**: WM\_MOUSELEAVE** и **WM\_MOUSEHOVER**

**(**няма асоциирани <sup>с</sup> тях <sup>ф</sup>**-**ии <sup>в</sup> **MFC ON\_MESSAGE…)**

Прихващане на мишка**:**

**CWnd::SetCapture()**

**::ReleaseCapture()**

**CScrollView::OnMouseWheel()**

#### курсор на мишка

**1.**Създаване на курсор чрез **WNDCLASS :**

**CString strWndClass = AfxRegisterWndClass(…,AfxGetApp()**

**LoadStandartCursor( IDC\_CROSS),……..); //**<sup>в</sup> констр**.** на **CMainWindow**

**………………..**

 $Create(**strWndClass**, \ldots, \ldots, \ldots))$ ;

**CFrameWnd::Create()**

**2. С API ф-ия ::SetCursor(m hCursor): API** <sup>ф</sup>**-**ия **::SetCursor(m\_hCursor**); //при WM\_SETCURSOR напр., което се подава при движение на мишката

3. CWaitCursor wait; // създава пясъчен часовник до срещане на wait.Restore();

### Мишка <sup>в</sup> **.NET –** особености

класовете от **Windows Forms** се грижат за мишката**,** ефектите <sup>и</sup> входа от нея**.** 

Напр**.** Скролиране**,** когто има лента за скролиране

- контролите също капсулират интерфейса от ниско ниво за клавиатура <sup>и</sup> мишка <sup>и</sup> осигуряват такъв от високо ниво за програмиста**;**

-за специфични приложения**:**

клас **SystemInformation** дава подробна информация за мишка **(**бутони**, wheel..\_**

клас **Control** дефинира **<sup>9</sup>**събития <sup>с</sup> мишка <sup>и</sup> съответни методи**,** наследени от всеки произлизащ от **Control** клас

клас **MouseEventArgs (**подаван като арг**.** на методите**),** <sup>в</sup> свои свойства дава допълваща събитието информация

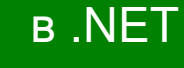

-натискане на бутон върху контрол или кл**.** област на формата**, '**прихваща мишката**'** <sup>и</sup> кара всички последващи събития от нея да се изпращат към тях**.** До отпускане на бутона**.** 

Това може да се промени от свойство **Capture** на клас **Control.**

#### -курсор на мишка

той <sup>е</sup> обект от тип **Cursor,** дефиниран <sup>в</sup> **System.Windows.Forms** предефинирани поведения на курсор са достъпни от класа **Cursors** на същото пространство имена**.** Той се състои само от **<sup>28</sup>**описани форми на курсора**.** Напр**: Arrow, Cross, Hand, Help, WaitCursor ..**

**Cursor.Current = Cursors. WaitCursor;**

**//** свойството **Current,** както <sup>и</sup> **Position** <sup>и</sup> **Clip** са статични свойства на **Cursor** класа

Задава правоъгълна област <sup>в</sup> която са ограничени движенията на мишката

Представлява визията на текущия обект - курсор

# **4.** Таймер **(** до **2^64 ms)**

Ето един фрагмент от програма**,** дефиниращ **<sup>2</sup>**таймера**:**

```
#define TIMER_SEC 1
                             \overline{2}#define TIMER_MIN
.....
SetTimer(hwnd, TIMER_SEC, 1000, NULL);
SetTimer(hwnd, TIMER_MIN, 60000,NULL);....case WM_TIMER :switch(wParam) //съдържа идентификатор на таймер<br>{case TIMER_SEC : // обработка веднъж в секунда;
                             // обработка веднъж в секунда;
                   break;case TIMER_MIN : // обработка веднъж в минута;
                   break;
```
## Идея за **CALL-BACK** функция

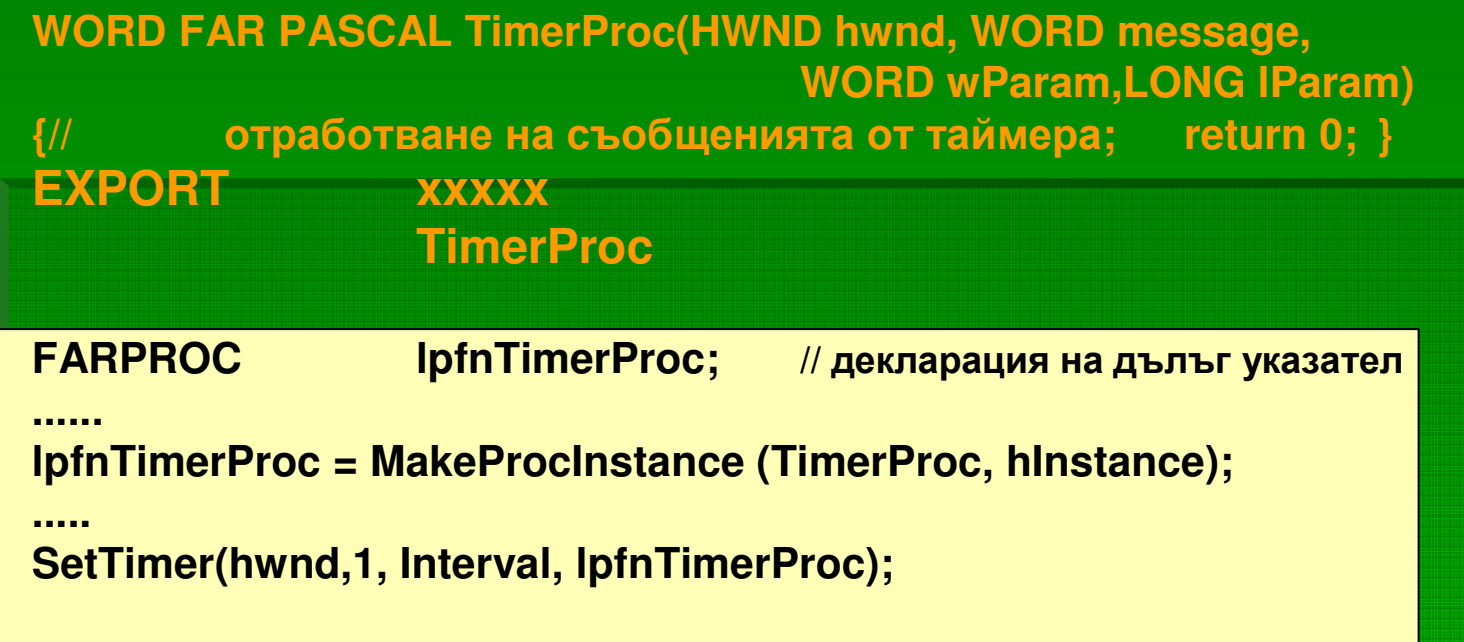

**CWnd:: SetTimer()CWnd::KillTimer();**

**MFC** макросът **ON\_WM\_TIMER** насочва **WM\_TIMER** към**CMainWindows::OnTimer(UINT nTimerID);**

#### **1.**Приложението <sup>с</sup> таймер **(**чрез прихващане на съобщението**)** би следвало да

изглежда така**:**

**BEGIN\_MESSAGE\_MAP ( CMainwindow, CFrameWindow)**

**ON\_WM\_CREATE()ON\_WM\_TIMER()**

**END\_MESSAGE\_MAP**

**int CMainWindow::OnCreate(…………)**

**{…………if(!SetTimer(ID\_TIMER\_XX,100,NULL)) {..}**

**return 0;}**

**……..**

{ …..}

**void CMainWindow::OnTimer(UINT nTimerID)**

**{ //** например изрисува нещо през **<sup>100</sup>**мс **}**

### **2.**Ако искаме да свържем таймера <sup>с</sup> **callback** ф**-**ия**:**

(не са по-бързи от използване на съобщения. Предимство <sup>е</sup> че не се създава запис <sup>в</sup> картата на съобщенията, <sup>а</sup> само флаг. DispatchMessage()насочва към callback <sup>ф</sup>-ия или картата на съобщенията)

**SetTimer( ID\_TIMER, 100, TimerProc);**

**void CALLBACK TimerProc(HWND hWnd, UINT nMsg, UINT nTimerID, DWORD dwTime )**

\*обработка без WM\_TIMER през ::DispatchMessage();

•Не получава lParam параметър в който да се подаде this - той служи за достъп до нестатичните<br>метоли на клаза методи на класа

• Може CMainWindow\* pMain = (CMainWindow\*)AfxGetMainWnd();

•**\***често служат за разширяване стандартното действие на **API** ф**-**ии**.**

•**Callback** ф**-**ията <sup>е</sup> глобална или статична за да не получава **this** за класа си

•Позволява да <sup>й</sup> подаваме параметри **(**или ОС да изработва такива**)**

**3.**Определяне на времето **(**напр във <sup>ф</sup>**-**ия **OnTimer(UINT nTimerID..) {…} )**

**CTime** <sup>е</sup> клас за време <sup>и</sup> дата**. CTime time = CTime::GetCurrentTime();int second = time.GetSecond();int nMinute = time.GetMinute();int nHour = time.GetHour() % 12**

#### Таймер <sup>в</sup> **.NET**

-дефинирани са **<sup>3</sup>**класа <sup>с</sup> името **Timer,** в**: System.Timers; System.Threading; Sytem.Windows.Forms** -в **Windows 2000** дава сигнал на **1 ms,** но закръглено към следващото**,** кратно на **<sup>10</sup>** -елементи на вграждане <sup>в</sup> програма**:**

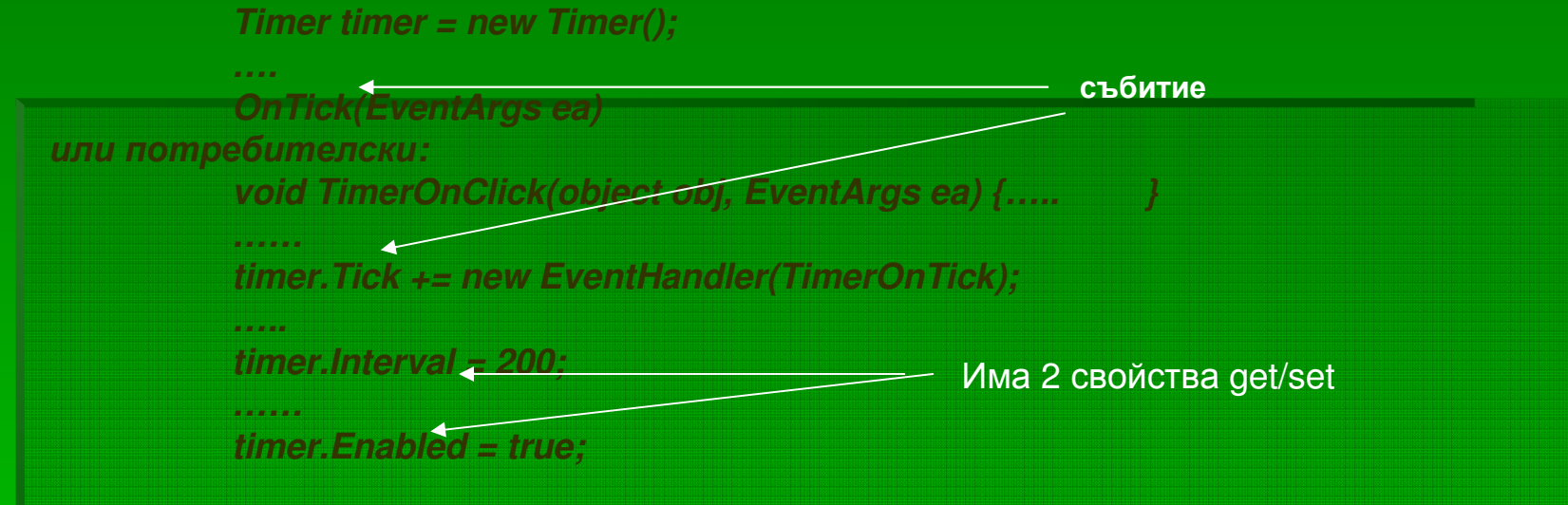

-структурата **DateTime** <sup>в</sup> пространството **System** служи за иницилизация**.** Има **<sup>15</sup>**свойства за Четене **(hour, minute,second..).** Свойството **Now** <sup>я</sup> преинициализира <sup>с</sup> текущото време**: DateTime dt = DateTime.Now;**

-време от **DateTime** се преобразува <sup>с</sup> нейни <sup>ф</sup>**-**ии **(ToLocalTime()..)** към локално**, UTC** или Гринуич

-вътрешно времето <sup>в</sup> **DataTime** <sup>е</sup> <sup>в</sup> тактове **(Ticks – 100 ns)** спрямо полунощ**, 01.01.0001** като **long, 64** р**-**дно число <sup>и</sup> методите го преобразуват към дата <sup>и</sup> час**.** -обектът **TimeSpan** <sup>е</sup> подобен на **DateTime,** но съхранява броя тактове спрямо **<sup>2001</sup>**<sup>г</sup>**.** -конструкторите на **DateTime** имат параметър за тип календар**.** Има **<sup>7</sup>**подкласа на клас **Calendar** за различни типове календари**:** Грегориански **–** подразбиращ се**,** Корейски**,** Японски**,** Юлиянски**,** Ислямски**..**

- **5.** Контроли **(**прозорец **–** винаги дъщерен**)** за извеждане**/**въвеждане на инф**. \*** определяне на родител**: hwndParent = GetParent(hwndChild);**
- **\*** съобщения към родител**:SendMessage(hwndParent,message,wParam,lParam);**
- \* Изпращат най-често WM\_COMMAND <sup>с</sup> wParam <sup>и</sup> lParam
- \* MFC асоциира методи на обвиващите класове <sup>с</sup> нотификационните съобщения от контролите

Бутони **(pushbutton, check box, radio, group box).** Обвиващ клас **CButton**

- $\bullet$ Базират се на структурата **"BUTTON"** от тип **WNDCLASS;**
- •Тиът се указва при създаване <sup>с</sup> параметър за стил**: BS\_PUSHBUTTON, …**
- **CreateWindow("button",**текст**,** стил**, x, y,** <sup>х</sup>**-**размер**,** у**-**размер**,hwndparent..)** •Разрушават се <sup>с</sup> родителя Изпращат:**WM\_COMMAND**

**\*** Пример за създаване на бутон <sup>в</sup> **MFC** среда**: CButton m\_wndPushButton;**

 **m\_wndPushButton.Create(\_T("Start"), WS\_CHILD | WS\_VISIBLE |BS\_PUSHBUTTON, rect, this, IDC\_BUTTON);**

•**SendMessage(hwndButton, BM\_SETSTATE,1,0); //** симулира натиск**.**

• Свързване <sup>с</sup> нотификационно съобщение: ON\_BN\_CLICKED (IDC\_BUTTON, OnButtonClicked)……Void CMainWindow::OnButtonClicked() { …}

•Полета за отметка: BS\_CHECKBOX; BS\_AUTOCHECKBOX; BS\_3STATE **m\_button.SetCheck(BST\_CHECKED);….void CMainWindow::OnCheckBoxClicked() {..}**•Радио бутони**: BS\_RADIOBUTTON** или **BS\_AUTORADIOBUTTON \*** може да се формира група **m\_button.Create( …,WS\_GROUP,..)…\* Group Box** контроли **–** само за визуално разделяне

Контрол за разлистване **(listbox).** Обвиващ клас **CListBox.**

•**WM\_COMMAND,** нотификационни съобщения **(ON\_LBN… )** <sup>и</sup> макроси за асоцииране**;**  скролиране при **WS\_VSCROLL…;** поддържа интерфейс към клав**.**

**CListBox m\_wndList;**

**m\_wndList.Create(WS\_..|.., rect, this, IDC\_..);**

•Стандартно **list box** контрола се прерисува автомат**.** След всяко добавяне**/**изтриване на елемент

•Контрол <sup>с</sup> много колони **: LBS\_MULTICOLUMN;**

•**m\_wndList.InsertString(..);**

**.DeleteString(..), GetCurSel(), FindString(), GetString()…**

•**m\_list.SelectString(.., \_T("Nakov"));**

## Контрол за редактиране **(edit ) .** Обвиващ клас **CEdit.**

•**CreateWindow("edit", …);**

•бутонът изпраща **WM\_COMMAND** <sup>с</sup> нотификационен код **(** <sup>в</sup> **lParam).**

•Пример за многоредов **edit** контрол <sup>е</sup> **Notepad**

•Клас **CEdit (**до**CEdit::SetMargins()**<br>**CEdit::SetRect()** // задава редакторската област в контрола **CEdit::SetRect()**<br>**CEdit::SetLimitText()** // задава макс. брой символи (подр. се 300 **CEdit::SetWindowText()**<br>**CEdit::GetWindowText() ::Clear()::Cut()**

**::Copy()::Paste()** **60KB); (**друг клас <sup>е</sup> **CRichEditCtrl )**

- 
- 
- **CEdit::SetLimitText() //** задава макс**.** брой символи **(**подр**.** се **30000.)**
- 
- **CEdit::GetWindowText() //** извлича текст **(**ф**-**иите са наследени от **CWnd)**

за селектиран текст <sup>с</sup> взаимодействие <sup>с</sup> **clipboard**

**\*** изпраща нотификационни съобщения **(**промяна фокус**,** скролиране <sup>в</sup> контрола**,**  запълване <sup>с</sup> макс**.** брой символи**.. )**<sup>и</sup> асоциирани <sup>с</sup> тях <sup>ф</sup>**-**ии**: ON\_BN\_CLICKED ( IDC\_BUTTON, OnButtonClicked)**

### Статичен контрол **.** Обвиващ клас **CStatic**

#### Бива**:1.** Само текст

- **2.** Правоъгълник
- **3.** Изображение **(**от битмап**,** икона**,** курсор**..)**

**\*** По подразбиране не изпраща нотификационни съобщения към родителя**.** Ако <sup>е</sup> създаден

с **SS\_NOTIFY** нотифицира при фокус**,** кликване <sup>и</sup> др**.**

# **Combo box** контрол**.** Обвиващ клас **CComboBox**

•Обединява едноредов **edit** <sup>с</sup> **list box**

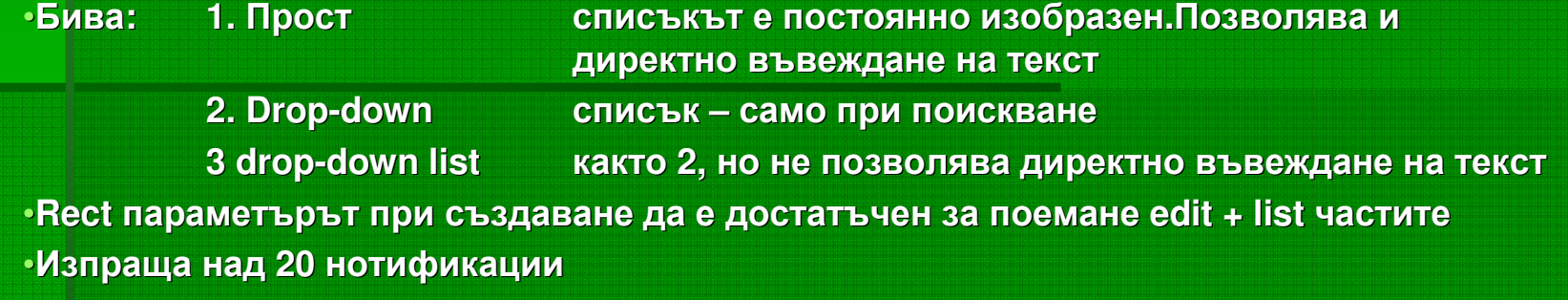

### **CScrollBar**

•Позволява позициониране навсякъде

• за разлика от останалите класически контр**.** изпраща **WM\_VSCROLL** <sup>и</sup> **WM\_HSCROLL**

- асоциирани <sup>с</sup> методи на класа
- има**: GetScrollPos(), SetScrollPos(), SetScrollRange()** <sup>и</sup> др**.**

### РАЗШИРЯВАНЕ ФУНКЦИОНАЛНОСТТА НА КОНТРОЛИ

Пример**: edit** контрол**,** който приема само числови стойности**:**

### **class CNumEdit : public CEdit**

**protected:**

 **afx\_msg void OnChar(UINT nChar, UINT nRepCnt, UINT nFlags);DECLARE\_MESSAGE\_MAP()**

**};**

**{**

**}**

**{**

**BEGIN\_MESSAGE\_MAP(CNumEdit, CEdit)ON\_WM\_CHAR()END\_MESSAGE\_MAP()**

**void CNumEdit::OnChar((UINT nChar, UINT nRepCnt, UINT nFlags)**

**if((( nChar >= \_T('0')) && (nChar <= \_T('9')))) CEdit::OnChar(nChar, nRepCnt, nFlags);**

### Графични бутони**:** <sup>в</sup> **MFC** има **<sup>3</sup>**производни класа**:**

- CCheckListBox //
- •
- •
- // list box с отметки (SetCheck()..)
- CDragListBox // list box, поддържащ drag&drop<br>CBitmonButton // позволява вместе токат
- CBitmapButton // позволява вместо текст -- картинка

### Общи контроли **(** над **20, MFC** осигурява класове за тях**)**

## •**WM\_NOTIFY** вместо **WM\_COMMAND**

- <sup>в</sup> **lParam** има указател към структура <sup>с</sup> данни за събитието <sup>и</sup> <sup>в</sup> **wParam – IDC\_**
- **IE** разширява броя нотификационни съобщения
- класове**:**

#include <afxcmn.h>

**CAnimateCtrl; CComboBoxEx; CDateTimeCtrl; CIPAddressCtrl; CListCtrl;** 

**CProgressCtrl,CMonthCalCtrl; CRichEdtCtrl; CSliderCtrl; CSpinButtonCtrl; CStatusBarCtrl; CTabCtrl..**

#### Създаване**:**

**#include <afxcmn.h> //**съдържа декларациите на контролите

- • **CProgressCtrl wndProgress; ndProgress.Create(** стил**,** размери <sup>в</sup> правоъгълник**, this, IDC\_…);**
- •Другият начин на създаване <sup>е</sup> чрез вграждане <sup>в</sup> диалогов прозорец <sup>с</sup> граф**.** редактор**.**

## **Trackbar** контрол**.** Обвиващ клас **CSliderCtrl**

- •Позволява управление от мишка <sup>и</sup> клавиатура
- •Има настройки за изобразяване**,** за позиции**,** за дискрети нарастване

## **Spin** контрол **(up-down** контрол**).** Обвиващ клас **CSpinButtonCtrl**

- •Интерфйс към мишка <sup>и</sup> клавиатура
- •Задаване диапазон**,** дискрет**,** граници
- •Асоцииране към **buddy** контрол **(** метод **SetBuddy()),** който най**-**често <sup>е</sup> едноредов **edit**
- •Изпраща **WM\_NOTIFY** към родителя

### Списъци <sup>с</sup> изображения **-Image List .** Обвиващ клас **CImageList**

**(**използват се <sup>в</sup> **tree view, list view, combo box extended)**

•Създаване

**CImageList il;il.Create(IDB\_BITMAP, 18, …); …ID** на **bitmap** ресурс <sup>с</sup> **'n'** изображения**, 18** пиксела високи

•Позволява указване на ефекти **(**напр**.** маска**)** за изрисуване на картинките впоследствие

• изчертаване на изображение от списъка:

**il.Draw(pDC,** индекс**,** нач**.**координати**,** ефекти при чертане**);**

Контрол <sup>с</sup> включени изображения**: ComboBoxEx: public CComboBox**

**\* CComboBoxEx::SetImageList( &** обект от тип **CImageList)**

•**CComboBoxEx::InsertItem() //**добавя елемент към контрола <sup>с</sup> указан текст**,** 

**//**асоциирано съобщение,изображения, атрибути

:: DeleteItem()

::SetItem() //модифицира

•Позволява изобразяване <sup>в</sup> различни стилове (напр. <sup>с</sup> отстъп)

• бива: прост, падащ <sup>и</sup> <sup>с</sup> падащ списък (както CComboBox)

**ToolTip** контрол **–** прозорец <sup>с</sup> помощен текст**.** Обвиващ клас **CToolTipCtrl**

• появява се динамично при задържане на мишка върху бутон**, toolbar** или контрол• асоциира се <sup>с</sup> **"**инструмент**" –** друг прозорец**,** контрол или правоъгълна област**.** •Задава му се текст

Контроли на прогрес **.** Обвиващ клас **CProgressCtrl**

**ProgressCtrl ::SetRange(); //**задава диапазон от**..** до**.. ::GetRange();::SetPos();** // задава текуща позиция пример**:m\_wndProgress.SetRange(0, 100);m\_wndProgress.SetPos(0);for( int I =0; I < 100; I++) {m\_wndProgress.SetPos(I); ::Sleep(25);**

**}**

Контрол за анимация **.** Обвиващ клас **CAnimateCtrl \*** Поема **avi** филм **(**примери**: Filecopy.avi, FindFile.avi) CAnimateCtrl::Open() //** зарежда **AVI** файл **CAnimate::Play(); //**стартира анимациятаи връща упр**.** Изисква **//** начален**,** краен фрейми <sup>и</sup> брой итерации

Контрол календар **CMonthCalCtrl**

ето пример за задаване текущата дата**: m\_wndCal.SetCurSel(CTime(2008, 3, 25, …);**

Контрол за избор на дата <sup>и</sup> час **CDateTimeCtrl (Date-time picker DTP)** Като **edit ctrl,** но за дата**,** може <sup>и</sup> <sup>с</sup> визуализиране на календара дата**: 9/03/02** или **Thursday, September 25,2001** Час**: HH:MM:SS AM/PM**

Контрол за **IP** адрес. Обвиващ клас CIPAddressCtrl

- •Работи <sup>с</sup> 4, 8 битови целочислени стойности
- • Методи SetAddress(…)
	- GetAddress(),

SetFieldRange $() 0 - 255$ 

### Някои нови контроли и компоненти<br>( NET Example:20 A) (.NET Framework 2.0)

- **TableLayoutPanel** контрол**: lets you define cells and rows for laying out controls in a fixed grid.** 

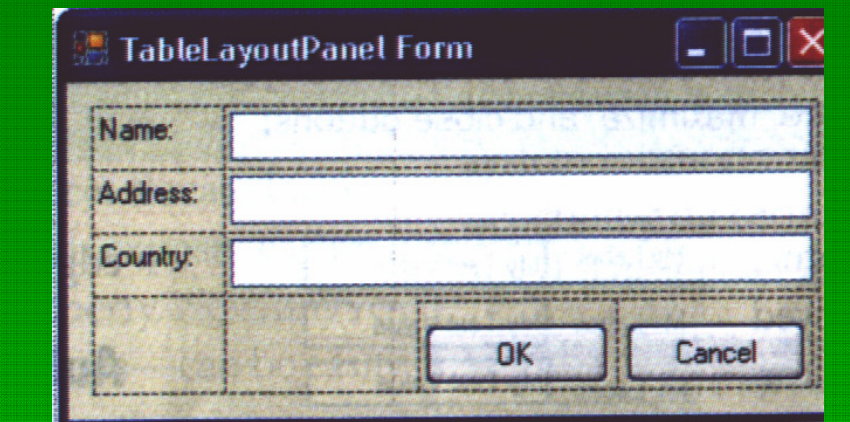

- $\blacksquare$  **-** позволява дефиниране броя редове <sup>и</sup> колони <sup>в</sup> следните стилове**:**
	- -**1. AutoSize-** автоматично **resizing** според съдържанието**;**
	- -**2. Percent -** размер <sup>в</sup> зададен процент от височина или ширина**;**
	- -**3. Absolute –** <sup>в</sup> **pixels;**

Във всяка клетка може да се позиционира друг контрол **(** напр**.** Бутон**,** както погоре**)**

#### -Разширен WebControl -

### **WebControl - Brouser** контрол

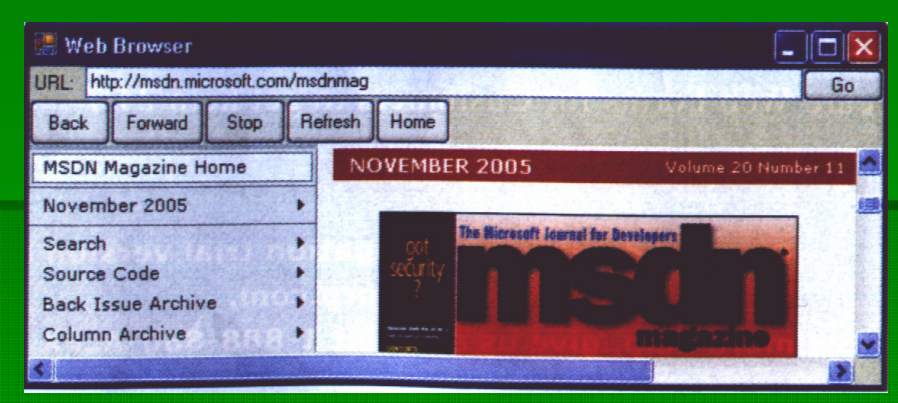

пример за навигация <sup>в</sup> **web** пространство <sup>с</sup> този контрол**:**

**void goButon\_Click(object Sender, EventArgs e) { this.webBrouser.Navigate(this.urlTextBox.Text);}**

**//** преходът към нова страница <sup>е</sup> съпроводен със запалване на **Navigated event** преди **//** да се извърши **download.** Излъчва се <sup>и</sup> **ProgressChanged event** за проследяване**.**

### Пр**.** за други действия**:**

this. webBrouser.GoBack(); **this.webBrouser.Stop(); this.webBrouser.Refresh();this.webBrouser.GoHome();**

към предишно посетена страница

#### -**BackgroundWorker** компонент

-За изпълняване на продължителни операции <sup>в</sup> фонов режим**.** Напр**.** търсене**.** Един изход е пускане на **'worker thread'** за асинхронно изпълнение на такива операции**.**

- **BackgroundWorker** капсулира сложните задачи по менажиране на работна нишка**.**  Включването му във функционалността на приложението става <sup>с</sup> просто **'**влачене**'** на компонента във формата**. BackgroundWorker.RunWorkerAsync()//**стартира

- -Събитие **DoWork** се прихваща за описване функцоналността на процеса
- - Контролът позволява **thread-safe** предаване на данни между **UI** <sup>и</sup> **worker threads;**  поддържа **'progress reporting',** прекратяване на нишки <sup>и</sup> др**.**

```
Пример:
Public class TaskForm : Form{void StartOperationButton_Click(..)
{ // create data to pass to worker threadMyData data = new MayData();….this.backgroundWorker.RunWorkerAsync(data); } //стартиране// в нишката
   Void backgroundWorker_DoWork (object sender, DoWorkEventArgs e){ MyData data = (MyData) e.Argument;
```
**// execute long-running asynchronous operation**

**..}}**

#### -**DataBinding fundamentials**

**1. BindingSource** компонет **–** за свързване към източници на данни <sup>с</sup> богати възможности за управление**.**

Добавянето става <sup>в</sup> развойната среда **:**

**Data Source Configuration Wizard (Data| Add New Data Source)**

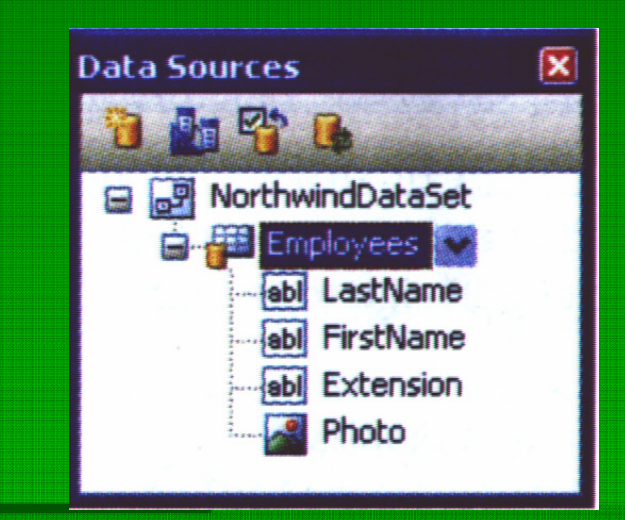

**-**Източник на данни може да <sup>е</sup> **:** база данни**, Web** услуга**,** обект**;**

- При източник БД **–** добавя **DataSet** обект **(**както <sup>е</sup> показано на картинката**)**
- -Позволява редактиране**,** преконфигуриране или **refresh** над **DataSet**
- - Контроли като **DataGridView** когато се вкарат **(droped)** във форма**,** автоматично питат за **data source.**

#### $\blacksquare$ **BindingSource**

**……**

**}**

**}**

Изобщо**,** свързване <sup>с</sup> източник на данни обикновено става през **DataSet (**за БД от релационен тип**);**

Свързване може да има <sup>и</sup> <sup>с</sup> **:** таблици**, XML** данни**, .NET** обекти**.** Всички те могат да се привързват като източници към форма**.** Това става <sup>с</sup> определени усилия**:**  напр реализация на **IBindingList** интерфейса**.**

- Компонентът **BindingSource** автоматизира това за всеки тип източник на данни и имплементира горния интерфейс вместо програмиста**.**
- За да се конфигурира свързване към някакъв тип източник на данни**:** 
	- **1. drop** на **DataSource** компонент във формата
	- **2.** подходяща настройка на **properties: DataSource** <sup>и</sup> **DataMember.** Ето пример за свързване <sup>с</sup> **DataSet:**

**Public class DataBindingForm : Form {Public DataBindingForm() {**

> **this.BindingSource.DataSource = this.northwindDataSet; //** БД**this.bindingSource.DataMember <sup>=</sup>"Employees"; //**таблица

//таблица

Оттук нататък източника на данни за тази форма и за вградените<br>——————————————————— контроли <sup>е</sup> дефиниран

-**DataGridView –** обогатен **grid** контрол

**(**старият **DataGrid** още съществува **–** за навигация <sup>и</sup> редактиране на йерархични данни**)**

Нов <sup>е</sup> обогатеният обектен модел на **GridView:**

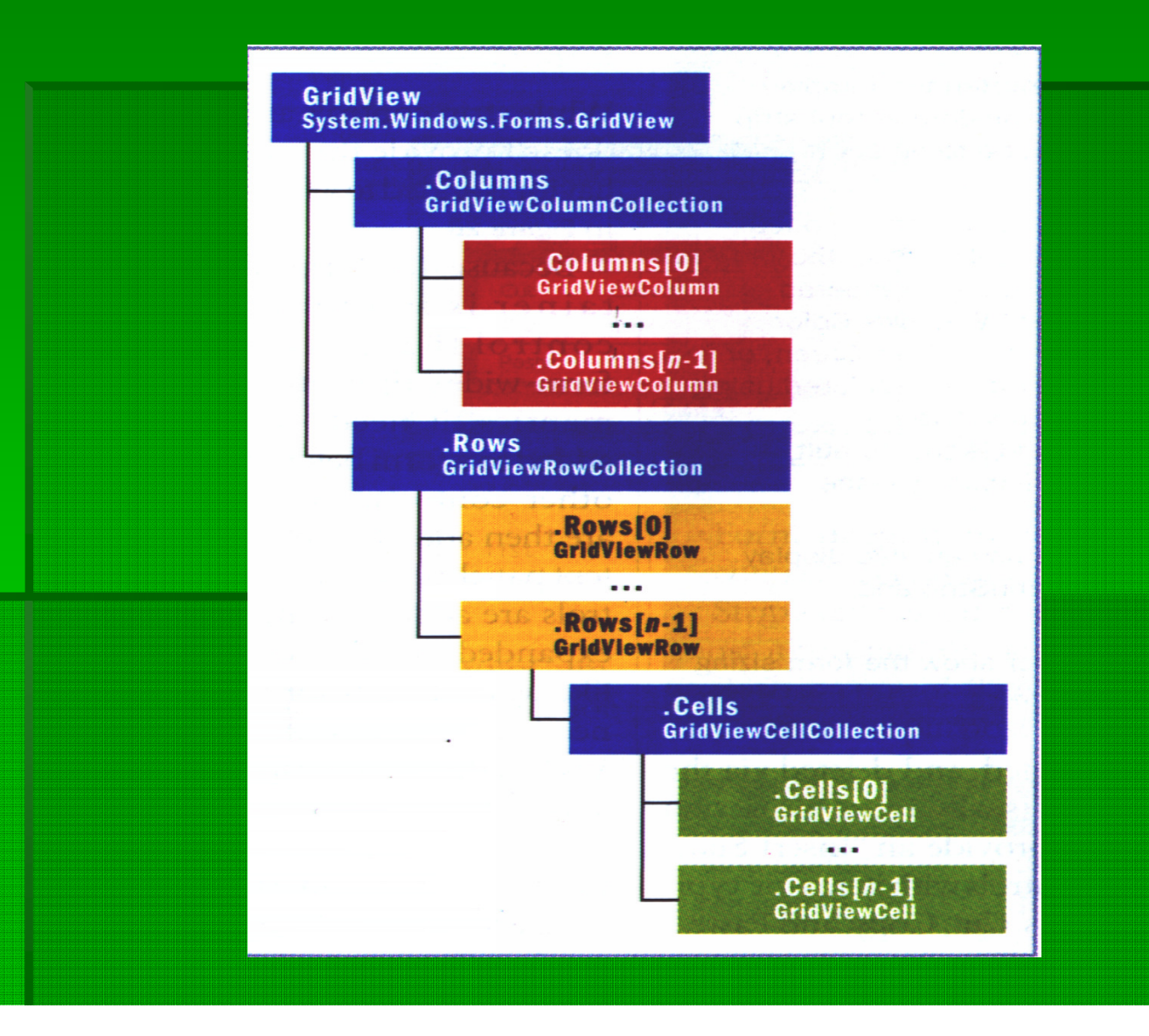

- -**DataGridView** позволява**:**
- -Лесна настройка на стилове**,** формати**;**
- -Изобразяване на различни типове данни**,** вкл**.** картинки**;**
- - Мощни възможности за динамично преконфигуриране **(**напр**.** пренареждане на колони**)**
- - Повече от **<sup>100</sup>**привързани <sup>с</sup> него **events** за **navigation, editing, validation, error handling** и <sup>т</sup>**.**н**.**

Запълване на **DataGridView** <sup>с</sup> данни обикновено става след привързване към **data source (** с настройка на **property DataSource:**

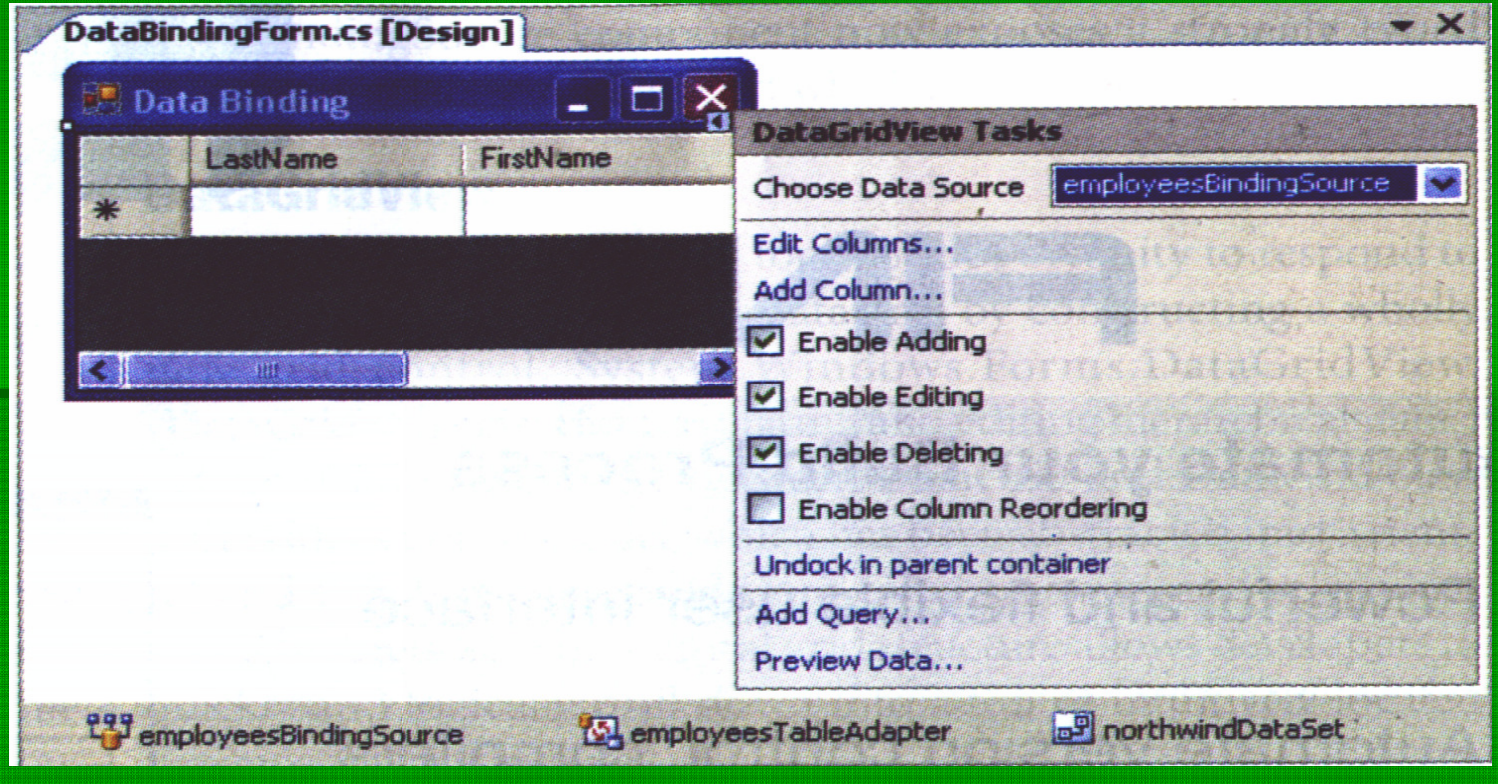